## **SHARP.**

# VĚDECKÁ KALKULAČKA WriteView MODEL **EL-W531TL**

# **UŽIVATELSKÝ MANUÁL**

**ČESKY**

### **ÚVOD**

Děkujeme, že jste si zakoupili vědeckou kalkulačku SHARP, model EL-W531TL. Po přečtení tohoto návodu jej uložte na dostupném místě pro budoucí použití.

Poznámky: • Na listu s příklady výpočtů je použita anglická notace, tj s desetinnou tečkou. • Tento výrobek zobrazuje desetinnou tečku jako tečku.

**Poznámky k používání**

• Nenoste kalkulačku v zadní kapse kalhot, hrozí její zničení, pokud si sednete Zvlášť křehký je skleněný displej.

- Kalkulačku chraňte před extrémním horkem, například na palubní desce auta, poblíž topení apod., a nevystavuje ji nadměrné vlhkosti a prašnosti. • Vzhledem k tomu, že kalkulačka není vodotěsná, nepokládejte a nepoužívejte ji
- na místech, kde by na ni mohla stříknout voda či jiná kapalina. Rovněž déšť, vodový sprej, džus, káva, pára, pot apod., mohou způsobit poruchu přístroje.
- Kalkulačku čistěte měkkým suchým hadříkem. Nepoužívejte rozpouštědla nebo navlhčený hadřík.
- Kalkulačku chraňte před pády a působení nadměrných sil.
- Baterie neodhazujte do ohně.

• Baterie uchovávejte mimo dosah dětí. • Pro ochranu svého zdraví nepoužívejte tento výrobek po dlouhou dobu bez přerušení. Jestliže potřebujete výrobek používat dlouhodobě, dopřejte

přiměřenou dobu odpočinku vašim očím, rukám, ramenům a celému tělu (asi 10–15 minut každou hodinu).

Pokud při použití výrobku cítíte bolest nebo únavu, okamžitě jej přestaňte používat. Pokud nepříjemný pocit přetrvává, obraťte se na lékaře.

• Tento produkt, včetně příslušenství, může být výrobcem bez předchozího upozornění změněn.

## **UPOZORNĚNÍ**

• Firma SHARP silně doporučuje uchovávat důležitá data formou písemných záloh. Za jistých okolností může téměř u všech elektronických paměťových médií dojít ke ztrátě nebo změně uložených dat. Firma SHARP proto neručí za ztrátu nebo jinou nepoužitelnost dat způsobenou nesprávným použitím, opravou, závadou, výměnou baterií, používáním kalkulačky po vypršení data trvanlivosti uvedeného na bateriích, nebo z libovolného jiného důvodu. • Firma SHARP neodpovídá a neručí za jakékoli náhodné nebo následné

ekonomické škody nebo škody na majetku způsobené nesprávným použitím nebo nesprávnou funkcí tohoto produktu a jeho periferního vybavení, s výjimkou

- případů, kdy tato odpovědnost vyplývá ze zákona.
- ♦ Spínač RESET (na zadní straně) stiskněte špičkou kuličkového pera nebo podobným předmětem jen v níže uvedených případech:
- Při prvním použití
- Po výměně baterie
- Pokud chcete vymazat veškerý obsah paměti

• Pokud se kalkulátor dostane do nenormálního stavu a tlačítka nereagují. Nepoužívejte ke stisku tlačítka předmět s křehkou nebo ostrou špičkou. Pozor na to,

že stisk spínače RESET způsobí vymazání všech údajů v paměti. Pokud kalkulátor potřebuje opravu, obraťte se jen na prodejce SHARP, autorizovanou opravnu SHARP nebo servis SHARP.

#### **Pevné pouzdro**

**DISPLE** 

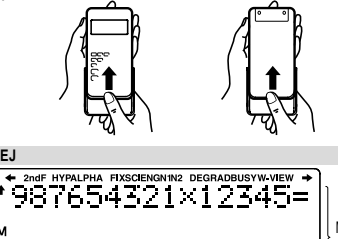

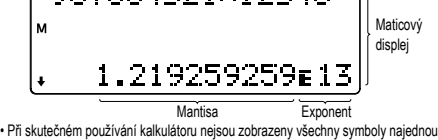

• Příklady výpočtů na displeji a ovládání z klávesnice v tomto návodu uvádějí jen symboly, kterou jsou nutné pro daný příklad.

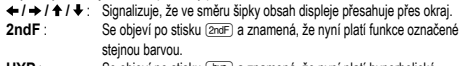

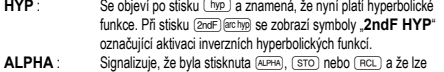

provést zadání (vyvolání) obsahu paměti a statistických dat.<br>**FIX / SCI / ENG / N1 / N2** : Signalizuje notaci používanou ke zobrazení hodnot

a změny nastavené v menu SET UP. **N1** se zobrazuje jako "NORM1", **N2** se zobrazuje jako "NORM2".

- **DEG / RAD / GRAD** : Uvádí jednotky úhlu.<br>**BUSY** : Zobrazuje se během provád
- **BUSY** : Zobrazuje se během provádění výpočtu.<br>
W VEW Signalizuje že je vyhrán editor WriteView
- **W-VIEW** : Signalizuje že je vybrán editor WriteView.<br>M · Signalizuje že je vybrán editor WriteView.
- **M** : Signalizuje, že je v nezávislé paměti (M) uloženo číslo.

#### **PŘED POUŽITÍM KALKULAČKY Zapnutí a vypnutí**

Stiskem  $\overline{\text{cwc}}$  zapněte kalkulačku. Na displeji se zobrazí data, která na něm byla při vypnutí

# Stiskem **(2ndF)** OFF kalkulačku vypněte.

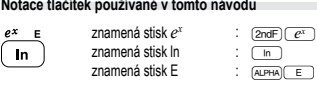

• Funkce vytištěné nad tlačítky oranžově se aktivují tak, že nejprve stisknete (2ndF) a pak příslušnou tlačítko. Při zadávání paměti stiskněte jako první KAPHA). Čísla, která zadáváte, jsou zobrazena jako běžná čísla, ne jako obrázky kláves. • Funkce vyznačené u tlačítek šedou barvou jsou aktivní ve zvláštních režimech.

**Nastavení desetinné čárky**

**Editor WriteView Zadání a zobrazení**

jako byste je psali na papír.

→ desetinná čísla

Poznámky:

s využitím  $\sqrt{ }$ 

devět číslic.

**Editor Line Zadání a zobrazení**

Poznámky:

zlomkové notaci.

(pokud je to možné). **Úprava vzorce**

**Tlačítka pro mazání znaků**

místo pro nové.

**Priority při výpočtu**

**VĚDECKÉ VÝPOČTY**

na předchozí úroveň nabídky.

a vymazání paměti (**@ndF)** McCB (TT) (D).

• Stiskem MODE o vyberte NORMAL režim.

• Viz příklady výpočtů pro jednotlivé funkce. • V editoru Line se používají následující symboly:

• logn (*základ*, *hodnota*) • abs *hodnota*

stiskem (2ndF) [BNNDOM) 0 . [ENTER]

nebo 1 (orel) stiskem (2ndF) [AWDOW] 2 [ENTER]

**Náhodný hod kostkou**

 $(2ndF)$  [RMDOM]  $(1)$  [ENTER]

**Náhodná čísla**

**Funkce Random (Náhodné číslo)**

• Při výpočtech s konstantami se konstanty zobrazují jako K.

převeden na desetinné číslo.

• Najednou lze zobrazit až tři řádky textu.

**Zobrazení výsledků výpočtu**

Desetinnou čárku můžete ve výsledku výpočtu zobrazit buď jako tečku, nebo čárku.<br>TEČKA: SETIPLE LO (výchozí nastavení)

**ZADÁNÍ, ZOBRAZENÍ A ÚPRAVA VZORCE** *4*

V editoru WriteView můžete zadávat a zobrazovat zlomky a některé funkce stejně,

Pokud je to možné, výsledky výpočtu se zobrazí s využitím zlomků,  $\sqrt{\ }$  a  $\pi$ . Po stisku

• Smíšené zlomky (s  $\pi$  nebo bez něj) → nepravé zlomky (s  $\pi$  nebo bez něj)

• Iracionální čísla (odmocniny, zlomky tvořené odmocninami) → desetinná čísla

• V níže uvedených případech mohou být výsledky výpočtu zobrazeny s využitím  $\sqrt{\cdot}$ 

U smíšených zlomků lze zobrazit maximálně osm číslic (včetně celočíselné části). • Pokud je dělitel výsledku vyjádřeného zlomkem s  $\pi$  větší než tři, je výsledek

• V editoru Line se výsledky výpočtů zobrazují v desetinné formě nebo řádkové

Po zobrazení výsledku se stiskem  $\blacksquare$  vrátíte na konec vzorce a stiskem  $\blacksquare$ na začátek vzorce. Stiskem <, >, [ nebo ] přesouváte kurzor. Stiskem **@ndF)** • nebo @ndF) • kurzor přeskočí na začátek nebo konec vzorce.

Pokud chcete vymazat číslici nebo funkci, umístěte kurzor napravo od ní a stiskněte BS . Pokud chcete smazat číslici nebo funkci na pozici kurzoru, stiskněte <sup>(2ndF)</sup> DEL. Poznámka: Ve víceúrovňové nabídce se můžete stisknutím tlačítka (BS) vrátit zpět

**Víceřádkové přehrávání** *5* Tato kalkulačka umožňuje vyvolání předchozích vzorců a výsledků v režimech NORMAL. Stiskem (▲) zobrazíte předchozí vzorec. Počet znaků, které lze uložit, je omezený. Při zaplnění paměti se postupně mažou nejstarší záznamy, aby se uvolnilo

• Pokud chcete no vyvolání vzorec upravovat, stiskněte a nebo DD • Víceřádková paměť výrazů je vymazána těmito funkcemi: @c (ca), přepnutí režimu, RESET, převod soustavy se základem N, převod jednotek úhlů, přepnutí<br>editoru () = a die align () (ﷺ) = a die o save die align (ﷺ) = a die o save die align (ﷺ) = align (ﷺ) = ali

Ilačka při výpočtech zachovává následující priority: ∑lomky (1r4, atd.) ② Funkce, před nimiž se uvádí argument (*x*−1, *x*<sup>2</sup>, n!, atd. *y<sup>x</sup>, <sup>x</sup>√ (4)* Zkrácený zápis násobku hodnoty z paměti (2Y, atd.) ⑤ Funkce za nimiž se uvádí argument (sin, cos, atd.)  $\circledcirc$  Zkrácený zápis násobku hodnoty funkce  $(2\sin 30, A<sub>4</sub><sup>1</sup>,  $\text{atd.})$   $\textcircled{2}$  nCr, nPr, GCD, LCM  $\textcircled{8}$  x,  $\div$ ,  $\text{int} \div \textcircled{9}$  +,  $\div$   $\textcircled{9}$  AND  $\textcircled{10}$  OR, XOR,$ XNOR =, M+, M−, M, DEG, RAD, GRAD, →*rθ*, →*xy* a další způsoby zápisu uzavření výpočtu • V případě použití závorek mají závorky vyšší prioritu než všechny ostatní výpočty.

**Aritmetické výpočty**<br>• Poslední závorku ◯) těsně před ⊆ ) nebo <u>(™+</u>) není nutno zadávat. **Výpočty s konstantou** *7* • Při výpočtech s konstantou se přičítané číslo stává konstantou. Stejně probíhá i odčítání a dělení. U násobení konstantou stává násobenec zadaný jako první.

**Funkce** *8*

• • • • : Vyjádření mocniny výrazu. (<u>〜 • ), @a#) ( • • ), @a#) ( 10° ))</u><br>• 『• : Oddělení celých čísel, čitatelů a jmenovatelů. (), <u>@a#) ()</u><br>• Při použití @a<u>#)@a</u>,x} nebo @a#)@as ) v editoru Line se hodnoty zadávají t

Funkce generování náhodných čísel využívá čtyři nastavení. (Tuto funkci nelze použít při práci v soustavě se základem N-Base (režim N-Base).) Pokud chcete získat další náhodná čísla posloupnosti, stiskněte **ENTER, Ukončete stiskem ONC** 

Pseudonáhodné číslo s třemi významnými číslicemi, v rozsahu 0 až 0,999, lze získat

Poznámka: V editoru WriteView se výsledek zobrazí jako zlomek nebo desetinná hodnota pomocí **Depart**, pokud není roven 0.

Jako simulaci hodu kostkou lze získat náhodné celé číslo v rozsahu 1 až 6 stiskem

**Náhodný hod mincí** Jako simulaci hodu mincí lze získat náhodné celé číslo v rozsahu 0 (panna)

• Pomocí tlačítka lze přepnout formát zobrazení na zlomek nebo desetinné číslo

Zadaná hodnota násobky 15 RAD násobky  $\frac{1}{12}\pi$ GRAD násobky  $\frac{50}{3}$ 

TEČKA: SETUP 6 0 (výchozí nastavení)<br>ČÁRKA: SETUP 6 1  $\overline{\text{SET UP}}$   $\overline{6}$   $\overline{1}$ • Při zadávání se desetinná čárka zobrazuje pouze jako tečka.

• Editor WriteView lze využít jen v režimu NORMAL.

se zobrazení přepíná na níže uvedené formáty:

• Pravé zlomky (s  $\pi$  nebo bez něj)  $\rightarrow$  desetinná čísla

• Při trigonometrických výpočtech, pokud zadáte hodnoty uvedené v tabulce napravo, se mohou výsledky zobrazit

• Nepravé / pravé zlomky budou převedeny na desetinná čísla, pokud by k jejich zápisu bylo potřeba více než

V editoru Line můžete vzorce zadávat a zobrazovat po řádcích.

• Aritmetické operace a výpočty s pamětí • Trigonometrické výpočty

• Operátor násobení " " se v tomto návodu odlišuje od písmena "X" takto:  $Onerátor násobení:  $\sqrt{\times}$$  $P$ ísmeno "X":  $\frac{MPH}{X}$ 

- 
- V některých příkladech výpočtu, označených symbolem **UNE**, jsou hlavní operace a výsledky výpočtu zobrazeny ve tvaru odpovídajícím editoru Line.
- V každém příkladu stiskněte nejdříve za účelem vymazání displeje tlačítko N. Není-li uvedeno jinak, jsou příklady výpočtů prováděny v editoru WriteView  $(\overline{\text{SET UP}})$   $\overline{2}$   $\overline{0}$   $\overline{0}$ ) s výchozím nastavením displeje.

#### **Vymazání zadání a pamětí**

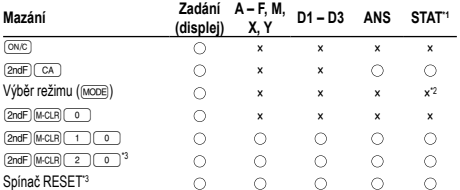

◯: Vymazat ×: Uložit<br>\*1 Statistické údaje (zadané údaje).

\*2 Vymaže se při přepnutí podrežimů v režimu STAT \*3 Operace RESET vymaže všechna data uložená v paměti a obnoví výchozí

### nastavení kalkulačky.

**Tlačítko mazání paměti**

- Stiskem (2ndF) MicLR) vyvoleite menu.
- Pokud chcete inicializovat nastavení displeje, stiskněte o. Nastaví se následující parametry:
- Jednotka úhlu: DEG
- Notace na displeji: NORM1 Základ N: DEC
- Periodické desetinné číslo: OFF
- 

## **Výběr režimu**

Režim NORMAL: MODE (0) (výchozí)

Slouží k provádění aritmetických operací a výpočtů funkcí.

Režim STAT: MODE

Slouží k provádění statistických výpočtů.

Režim TABLE: MODE

Používá se k zobrazení změn hodnot funkcí v tabulkovém formátu. Režim DRILL: MODEL 3

Slouží k procvičování matematiky a tabulek násobilky.

### **Tlačítko HOME**

Stisknutím tlačítka [HOME] se vrátíte z ostatních režimů do režimu NORMAL. Poznámka: Aktuálně zadané rovnice a hodnoty zmizí stejným způsobem jako při změně režimu.

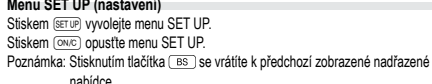

# **Nastavení jednotky úhlů (grad, stupně, radiány)**<br>DEG (°)

DEG (°): "00 (výchozí) RAD (rad): "01  $GRAD (a):$   $SETUP (0)(2)$ 

**Výběr zobrazení na displeji a počtu desetinných míst** *1* Výsledky výpočtu lze zobrazit v pěti notacích: Dvě možnosti zobrazení s plovoucí desetinnou čárkou (NORM1 a NORM2), pevná desetinná čárka (FIX), vědecká notace (SCI) a inženýrská notace (ENG). • Po stisku  $\overline{\text{ser}(P)}$  (Fix) nebo  $\overline{\text{ser}(P)}$  (Fix) nebo  $\overline{\text{err}(P)}$  (Fix)  $\overline{P}$  (ENG) se zobrazí

"TAB(0–9)?" a můžete nastavit počet desetinných míst (TAB) v rozsahu 0 až 9.<br>• Po stisku (Tamera) (SCI) se zobrazí "SIG(0–9)?" a můžete nastavit počet

významných míst v rozsahu 0 až 9. Zadáním 0 se nastaví 10místné zobrazení. **Nastavení počtu míst za desetinou čárkou ve vědecké notaci**

### Čísla s plovoucí desetinnou čárkou se zobrazují ve dvou formátech: NORM1 (výchozí) a NORM2.

Čísla, která se nevejdou do určitého rozmezí, jsou automaticky zobrazena pomocí vědecké notace:

• NORM1 ("13): 0.000000001 ≤ *x* ≤ 9,999,999,999 • NORM2 ("14): 0.01 ≤ *x* ≤ 9,999,999,999

### **Výběr editoru** *2*

V režimu NORMAL jsou k dispozici dva editory: WriteView a Line.

## Nastavte formát zobrazení číselných výsledků výpočtu v editoru WriteView.

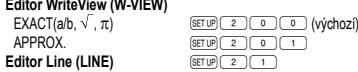

Poznámky:

- Když je nastaveno "EXACT(a/b,  $\sqrt{\ }$ ,  $\pi$ )", objeví se výsledky ve formátu zlomku nebo
- ve formátu iracionálního čísla (včetně  $\pi$  a  $\sqrt{\ }$ ), pokud je takové zobrazení možné.
- Když je nastaveno "APPROX.", budou výsledky zobrazeny jako desetinné zobrazení nebo zlomek a nebudou zobrazeny ve formátu iracionálního čísla (včetně  $\pi$  a  $\sqrt{}$ ).
- Stisknutím tlačítka **změníte výsledky výpočtu na jiný formát**, který lze zobrazit.

## **Nastavení kontrastu displeje**

Stiskněte <sup>(SETUP</sup> 3 a pak stiskem + nebo - nastavte kontrast. Režim nastavení ukončíte stiskem  $\boxed{\circ_{N_C}}$ .

- **Metody zadávání s vkládáním a přepisováním**
- Při používání editoru Line můžete přepnout z metody zadávání "INSERT (vkládání)" (výchozí) na "OVERWRITE (přepisování)".<br>Po přepnutí na zadávání přepisováním (stiskem (← ) (← )) se kurzor ve tvaru
- trojúhelníku změní na kurzor ve tvaru obdélníku a při zadávání se přepisují číslice nebo funkce na místě kurzoru.

### **Nastavení periodického desetinného čísla** *3*

je periodická část uvedena v závorkách.

ve formátu periodického desetinného čísla.

V režimu NORMAL lze výsledky výpočtů zobrazit ve formátu periodického desetinného čísla. Periodické desetinné číslo je vypnuto: <u>(serue) (secticle)</u> (výchozí nastavení)<br>Periodické desetinné číslo je zapnuto: (<u>serue) (secticle)</u>

• V editoru WriteView je periodická část označena symbolem "−". V editoru Line

• Pokud má výsledek včetně periodické části více než 10 číslic, nelze jej zobrazit

#### **Náhodné celé číslo**

Rozmezí pro náhodné celé číslo můžete zadat pouze pomocí "R.Int(". R.Int(*minimální hodnota*, *maximální hodnota*)

Pokud například zadáte  $\overline{2^{n}P}$  ( $\overline{3}$  1  $\overline{4}$ ) 99  $\overline{1}$  (ENTER), bude vygenerováno náhodné celé číslo od 1 do 99.

**Převody jednotek úhlů** *9* Každým stiskem **@g (@g)** se postupně přepíná jednotka úhlu. **Výpočty s pamětí** *10* Výpočty s pamětí lze provádět v režimech NORMAL a STAT.

# D**očasné paměti (A – F, X a Y)**<br>Stiskem (<u>sтo</u>) a tlačítka proměnné uložte hodnotu do paměti.

Stiskem RCL) a tlačítka proměnné vyvolejte hodnotu z příslušné paměti

K vložení proměnné do výrazu stiskněte (ALPHA) a tlačítko odpovídající příslušné paměti. **Nezávislá paměť (M)**

Kromě všech funkcí dočasných pamětí lze k aktuální hodnotě nezávislé paměti přičítat nebo od ní odčítat jinou hodnotu.

Stiskem  $\overline{(ow)}$  (sto)  $\overline{(M)}$  vymažte nezávislou paměť (M).

## **Paměť posledního výsledku (ANS)**

v amot postostimie v postana v neby<br>Výsledek výpočtu získaný stiskem <sup>=</sup> nebo vložením jiné funkce pro ukončení výpočtu je automaticky uložen do paměti posledního výsledku. Poznámky:

• Výsledky výpočtů níže uvedených funkcí se automaticky ukládají do pamětí X a Y

- a přepíšou jejich starší obsah.
- →*rθ*, →*xy*: paměť X (*r* nebo *x*), paměť Y (*θ* nebo *y*) • Dvě hodnoty *x´* z výpočtu kvadratické regrese v režimu STAT: paměť X (1:),
- paměť Y (2:) • Pomocí  $\overline{BC}$  nebo  $\overline{ADHA}$  lze vyvolat hodnotu paměti až na 14 číslic.

### **Definovatelné paměti (D1 – D3)**

Funkce nebo operace můžete ukládat do definovatelných pamětí (D1 – D3).

- Pokud chcete uložit funkci nebo paměť, stiskněte (তাত) a pak klávesu definovatelné<br>paměti (তাত, তেত্ৰ) nebo তিঃ), načež zadáte operaci, kterou chcete uložit. Nelze ukládat volby v menu, například (SETUP). Stiskem ONE) se vrátíte k předchozímu zobrazení.
- Pokud chcete vyvolat uloženou funkci nebo operaci, stiskněte klávesu odpovídající paměti. Vyvoláním uložené funkce se nic nezmění, jestliže v aktuálním kontextu není vyvolaná funkce použitelná.
- Funkce nebo operace uložené do definovatelné paměti budou přepsány novým
- obsahem uloženým do stejné paměti. • Do definovatelných pamětí nelze ukládat funkce nebo operace při zadávání hodnot

## nebo položek v režimu STAT.

## **Seznam paměti**

Stisknutím (ADPHA) (KENCKY) zobrazíte seznam hodnot uložených v paměti. Hodnoty jsou zobrazeny v rozmezí 9 znaků. Použitelné paměti: A, B, C, D, E, F, X, Y, M.

## **Zřetězení výpočtů** *11*

Výsledek předchozího výpočtu lze použít v následujícím výpočtu. Nelze jej ale vyvolat po zadání více instrukcí nebo pokud je výsledek v maticovém režimu / režimu seznamu.

## **Výpočty se zlomky** *12*

Aritmetické operace a výpočty s pamětí lze provádět se zlomky. V režimu NORMAL lze převod mezi desetinným číslem a zlomkem provést stiskem klávesy ... .<br>Poznámky

• Nepravé / pravé zlomky budou převedeny na desetinná čísla, pokud by k jejich zápisu bylo potřeba více než devět číslic. U smíšených zlomků lze zobrazit maximálně osm číslic (včetně celočíselné části).

• Hodnotu v šedesátkové soustavě před převedením na zlomek převeďte na dekadickou hodnotu stiskem kláves (2ndF) (\*\* DEG)

### **Výpočty v dvojkové, pětkové, osmičkové, desítkové a šestnáctkové** soustavě (základ N)

Lze převádět čísla v soustavách se základem N v režimu NORMAL. Lze provádět čtyři základní aritmetické operace, výpočty se závorkami a s pamětí a dále i logické operace AND, OR, NOT, NEG, XOR a XNOR s čísly v dvojkové, pětkové, osmičkové a šestnáctkové soustavě.

Poznámka: Číslice šestnáctkové soustavy A – F se zadávají stiskem  $\overline{y^*}$ ,  $\overline{y^*}$  $\overline{C^2}$ ,  $\overline{C_2}$ ,  $\overline{C_3}$ ,  $\overline{C_4}$  a  $\overline{C_4}$ .

V dvojkové, pětkové, osmičkové a šestnáctkové soustavě nelze zadávat jiná než celá čísla. Při převodu čísla s desetinnou částí z desítkové soustavy do dvojkové, pětkové, osmičkové nebo šestnáctkové soustavy bude desetinná část odříznuta. Podobně bude oříznut i výsledek výpočtu v dvojkové, pětkové, osmičkové a šestnáctkové soustavě.<br>V dvojkové, pětkové, osmičkové a šestnáctkové soustavě jsou záporná čísla zobraze· na jako doplňky do základu soustavy.

### **Časové výpočty v desítkové a šedesátkové soustavě** *14*

Můžete převádět mezi hodnotami v desítkové a šedesátkové soustavě a mezi čísly v šedesátkové soustavě a sekundami a minutami. Kromě toho lze v šedesátkové soustavě provádět čtyři základní aritmetické operace a výpočty s pamětí. Notace pro šedesátkovou soustavu:

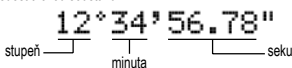

**Funkce modifikace** 

**Převody souřadnic** *15* • Před provedením výpočtu je nutno zvolit úhlovou jednotku. • Výsledky převodu souřadnic se zobrazí jako desetinná čísla, i v editoru WriteView.

> $P(x, y)$  $P(r, \theta)$  $\leftrightarrow$  $\sqrt{\frac{6}{10}}$  $\overline{X}$  $K$ artézský Polární

 $\rightarrow$  X

souřadný systém souřadný systém

Výsledky výpočtů s desetinnými čísly jsou interně určovány ve vědecké notaci na až 14 míst mantisy. Vzhledem k tomu, že výsledky výpočtu jsou zobrazovány podle nastavení způsobu zobrazení a na zadaný počet míst, může se výsledek vnitřního výpočtu lišit od výsledku výpočtu zobrazeného na displeji. Využitím funkce modifikace  $(\overline{2ndF} \mid \overline{MDF})$  se vnitřní výsledek převede na hodnotu odpovídající zobrazení na displeji, což umožňuje použít pro další operace hodnotu z displeje.

• Při použití editoru WriteView výsledek výpočtu zobrazený formou zlomku nebo i in podziti stiticite i intervence i je zastavlje převedte na desetinné číslo.

#### **Výpočet největšího společného dělitele (GCD)**

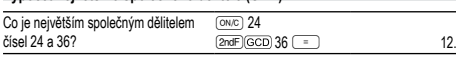

#### **Výpočet nejmenšího společného násobku (LCM)**

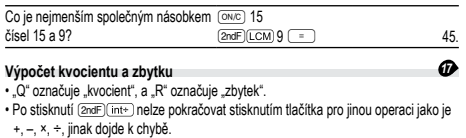

+, –, ×, ÷, jinak dojde k chybě.<br>• Kvocient a zbytek jsou zobrazeny ve formátu "NORM1". Pokud nelze zobrazit všechny číslice ve formátu "NORM1", provede se normální rozdělení.

#### **Rozklad na prvočinitele** *18*

V režimu NORMAL lze výsledek výpočtu zobrazit jako součin prvočísel.

- Na prvočinitele lze rozložit kladné celé číslo s více než 2 a méně než 10 číslicemi. • Číslo, které nelze rozložit na prvočinitele se 3 číslicemi nebo kratší, je uvedeno
- v závorkách.
- Výsledek výpočtu s rozkladem na prvočinitele se zobrazuje podle nastavení editoru. • Výsledek výpočtu s rozkladem na prvočinitele se může roztáhnout mimo okraje obrazovky. Tyto části můžete vidět po stisknutí tlačítek <a>. nebo <a>. Chcete-li
- přeskočit na levý nebo pravý konec, stiskněte tlačítka  $\overline{2nd}$ . The condition of  $\overline{2nd}$ .

## **STATISTICKÉ VÝPOČTY** *19 20*

Statistické výpočty lze provádět v režimu STAT. STAT režim je tvořen osmi podrežimy. Stiskněte MODE 1 a pak stiskněte klávesu

- odpovídající vybranému podrežimu: 0 (SD) : Statistiky jedné proměnné
- 
- (<u>1)</u> (a+bx) : Lineární regrese<br><u>②</u> (a+bx+cx<sup>2</sup>): Kvadratická regrese<br><u>③</u> (a•e^bx) : Eulerova exponenciální regrese
- 
- 4 (a+b•lnx) : Logaritmická regrese 5 (a•x^b) : Mocninná regrese
- 
- (\_6 ) (a+b/x) : Inverzní regrese<br>  $\boxed{7}$  (a b^x) : Obecná exponenciální regrese
- Zobrazí se obrazovka pro zadávání statistických dat.

Po zadání statistických dat z obrazovky pro zadávání stiskněte tlačítko (אַמִר (אַמָּב) nebo<br>@© a zavřete tabulku pro zadávání. Poté můžete provést kontrolu statistických

hodnot z nabídky STAT (ALPHA) (STAT) a určit statistické proměnné. **Zadání a oprava zadání dat**

### **Zadání dat**

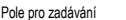

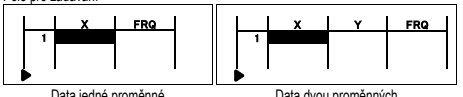

Data dvou proměnných Data jedné proměnné<br>Po zadání dat stiskněte tlačítko . Zadání je dokončeno a kurzor se přesune • na další řádek. Pokud nebyla zadána data pro *x* nebo *y*, zadá se 0, pro FRQ (četnost) se zadá 1 a kurzor se přesune na další řádek.

- Chcete-li zadat X a FRQ (nebo X, Y a FRQ) najednou, můžete použít ....
- V tabulce pro zadávání se pro každou hodnotu zobrazí až 6 číslic včetně znaménka a desetinné čárky. Všechny hodnoty, které přesahují délku 6 číslic, se zobrazují v notaci s mocnitelem.
- Lze zadat až 100 párů dat. V případě dat jedné proměnné se datová položka bez údaje četnosti počítá jako jedna datová položka, zatímco datová položka s údajem četnosti je uložena jako sada dvou datových položek. V případě dat dvou proměnných se datová položka bez údaje četnosti počítá jako dvě datové položky, zatímco datová položka s údajem četnosti je uložena jako sada tří datových položek. • Chcete-li provést statistický výpočet, stiskněte tlačítko **DATA)** nebo **ONC**) a zavřete tabulku pro zadávání.

## **Oprava dat**

Pomocí tlačítek (■), (■), (▲) nebo (▼) přesuňte kurzor a vyberte požadovaná data. Stisknutím tlačítek  $\boxed{\text{and}}$  nebo  $\boxed{\text{and}}$  přeskočíte s kurzorem na začátek nebo konec dat.

## Oprava dat

Přesuňte kurzor na data, která chcete opravit, zadejte číselnou hodnotu a stiskněte tlačítko **ENTER** 

#### Vkládání dat

Chcete-li vložit řádek před pozici kurzoru, stiskněte tlačítko (ALPHA) (NS-D). Počáteční hodnoty zadané ve vložených datech jsou 0 v *x* a *y* a 1 v FRQ.

## Vymazání dat

Chcete-li vymazat celý řádek, kde je umístěn kurzor, stiskněte tlačítko @draF) DEL Poznámky:

• V režimu STAT budou všechna statistická data vymazána v případě, že se změní podrežim, nebo po stisknutí tlačítka **@cdF**) CA

• V režimu STAT stiskněte pro zobrazení tabulky pro zadávání tlačítko (DATA).

# **Statistické výpočty a proměnné**

V jednotlivých statistických režimech lze získat následující statistické výsledky: **Statistiky jedné proměnné**

#### Statistiky  $\overline{0}$  a  $\overline{3}$ **Výpočty lineární regrese**

istiky ①, ② a ④. Kromě toho i odhad *y* pro dané *x* (odhad *y* ´) a odhad *x* pro dané *y* (odhad *x´*).

## **Výpočty kvadratické regrese**

Statistiky  $\textcircled{1}, \textcircled{2}$  a  $\textcircled{3}$  a koeficienty *a*, *b*, *c* ve vzorci kvadratické regrese ( $y = a + bx +$ *cx*<sup>2</sup> ). (Při výpočtech kvadratické regrese nelze získat korelační koeficient (*r*).) Pokud existují dvě hodnoty *x*´, budou zobrazeny s údajem 1:" nebo 2:" a samostatně uloženy do pamětí X a Y.

Můžete také určit 1. hodnotu (*x*1*´*) a 2. hodnotu (*x*2*´*) samostatně.

**Eulerova exponenciální regrese, logaritmická regrese, mocninná regrese, inverzní regrese a obecná exponenciální regrese**

Statistiky ①, ② a ④. Kromě toho i odhad *y* pro dané *x* a odhad *x* pro dané *y.*<br>(Vzhledem k tomu, že kalkulačka před výpočtem převede jednotlivé vzorce na vzorce lineární regrese, získává všechny statistické hodnoty, kromě koeficientů *a* a *b*, z převedených dat a ne z původních zadaných dat.

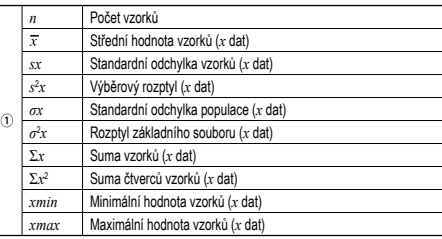

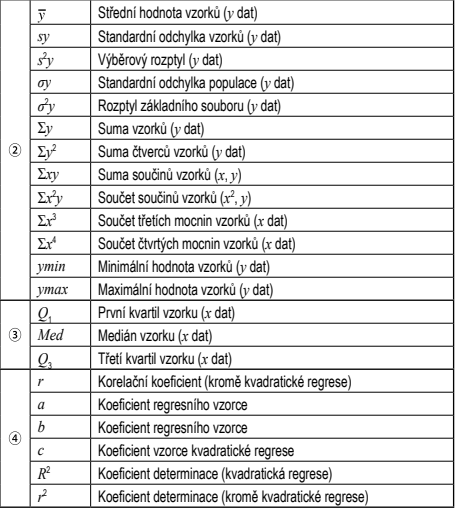

#### **Nabídka STAT**

Poznámky:

Po uzavření tabulky pro zadávání si můžete zobrazit statistické hodnoty, zobrazit<br>hodnoty koeficientu regrese a určit statistické proměnné z nabídky STAT () (STAT) KÆPHA) (STAT) (0): Zobrazení statistických hodnot

• Seznam zobrazující hodnoty koeficientu regrese a určení proměnných koeficientu regrese se neobjevuje u statistického výpočtu s jednou proměnnou. • Odhadované hodnoty *x*´a *y*´jsou určeny pomocí tlačítek ( $\overline{[2ndE]}$  ( $\overline{x}$ ),  $\overline{[2ndE]}$ ) Pokud existují dvě hodnoty *x´*, můžete pro samostatné získání hodnot určit *x*1*´* a *x*2*´*

• Ze seznamů statistických hodnot a hodnot regresních koeficientů se nelze vrátit

• se absolutní hodnota mezivýsledku nebo výsledku výpočtu rovná nebo je větší

**Vzorce statistických výpočtů** *21*

**REŽIM TABLE** *22* Pomocí režimu TABLE si můžete zobrazit změny hodnot jedné nebo dvou funkcí.

3. V případě potřeby zadejte druhou funkci (Function2) a stiskněte tlačítko **ENTER**. 4. Zadejte počáteční hodnotu (X Start:) a stiskněte tlačítko **ENTER**).

5. Zadejte hodnotu kroku (X\_Step:). Výchozí hodnota kroku je 1. • Kurzor můžete mezi počáteční hodnotou a hodnotou kroku přesouvat pomocí

6. Po dokončení zadání hodnoty kroku stiskněte tlačítko **ENTER**). Zobrazí se tabulka s proměnnou X a odpovídajícími hodnotami (sloupec ANS) se zobrazením 3 řádků pod počáteční hodnotou. Pokud jste zadali dvě funkce, zobrazí se sloupce ANS1 a ANS2. Ke změně hodnoty X a zobrazení odpovídajících hodnot ve formátu tabulky můžete použít tlačítka

• Ve funkci lze jako proměnnou použít pouze "X" a další proměnné jsou považovány za čísla (uložené do proměnných). • Do počáteční hodnoty nebo hodnoty kroku lze také zadat iracionální čísla, jako je

• V režimu TABLE se nepoužívají následující funkce: převody souřadnic, převod mezi desítkovými a šedesátkovými čísly a převody úhlových jednotek. • V závislosti na zadané funkci nebo podmínkách určených pro proměnnou X může

Zobrazují se náhodné otázky s kladnými celými čísly a nulou. Lze zadat počet otázek

1. Stiskem (MODE) 3 0 aktivujete režim Math Drill nebo stiskem (MODE) 3 1

**× Table**: Stiskem (▲) a (▲) vyberte pořadí procvičování ("Serial (postupně)"<br>nebo "Random (napřeskáčku)").

Zobrazují se postupně za sebou nebo na přeskáčku otázky z tabulky násobilky

2. **Math Drill**: Stiskem  $\text{A}$  a  $\text{F}$  vyberte počet otázek (25, 50 nebo 100).<br>**× Table**: Stiskem **A** a  $\text{F}$  vyberte řádek tabulky násobilky (1 až 12). 3. Math Drill: Stiskem **company** vyberte typ operátoru v otázkách (+, −, ×, ÷

Režim DRILL ukončíte stiskem MODE a výběrem jiného režimu.

<u>(الجمعة) (1778)</u>: Zobrazení hodnot koeficientu regrese<br>(الجمع) (1778) 2: Určení proměnných statistické hodno<br>(الجمع) (1787) 3: Určení proměnných statistické hodno : Určení proměnných statistické hodnoty κ ετετική μετιτική στο ταυτιστικό πολιτική.<br>: Určení proměnných statistické hodnoty (související s Σ)

(ALPHA)(STAT) ( 4 ): Určení max./min. hodnoty proměnných<br>(ALPHA)(STAT) ( 5 ): Určení proměnných koeficientu regrese

• je učiněn pokus o provedení odmocniny záporného čísla, • ve výpočtu kvadratické regrese neexistuje žádné řešení.

1. Do režimu TABLE vstoupíte stisknutím tlačítka MODE 2. 2. Zadejte funkci (Function1) a stiskněte tlačítko **ENTER** 

• Tabulka je určena pouze pro zobrazení a nelze ji upravovat. • U hodnot je zobrazováno až 7 číslic včetně znamének a desetinné čárky. • Stisknutím tlačítka  $\blacksquare$ nebo  $\blacksquare$ přesunete kurzor na sloupec ANS (sloupce ANS1 a ANS2, pokud jste zadali dvě funkce) nebo na sloupec X. • Všechny číslice hodnoty na kurzoru jsou zobrazeny vpravo dole.

a p. Jako hodnotu kroku nelze zadat 0 nebo záporné číslo. • Při zadávání funkce můžete použít editor WriteView.

vytvoření tabulky trvat určitou dobu, nebo se může zobrazit • Upozorňujeme, že při vytváření tabulky jsou hodnoty proměnné X přepsány. • Stisknutím (<u>zndF) (ca.)</u> nebo výběrem režimu se vrátíte na počáteční obrazovku<br>režimu a počáteční hodnota a hodnota kroku se vrátí na výchozí hodnoty.

Matematické cvičení (Math Drill): [MODE] 3 [ 0 ]

z nabídky STAT (ALPHA) STAT) [5]).

do nabídky stisknutím tlačítka .

Chyba nastane, pokud:

**Nastavení tabulky**

Výchozí počáteční hodnota je 0.

tlačítek  $\overline{a}$ . a  $\overline{v}$ .

 $\sqrt{2}$  a $\sqrt{2}$ 

Poznámky:

**REŽIM DRILL**

(1 až 12).

a typ matematického operátoru. Tabulka násobilky (\* Table): MODE 31

**Využití režimů Math Drill a × Table**

aktivujete režim × Table.

nebo +−×÷).

než 1 × 10100. • je jmenovatel nula,

- 4. Zkoušení spustíte stiskem [ENTER]
- V režimu Math Drill nebo × Table (jen při zkoušení napřeskáčku) jsou otázky vybírány náhodně a neopakují se, leda náhodně.
- 5. Zadejte odpověď. Pokud uděláte chybu, stiskem @ nebo BS vymažete zadané číslo a pak zadáte správnou odpověď.
- 6. Stiskněte ENTER
- 
- Pokud je odpověď správná, zobrazí se " " " a další otázka.<br>• Pokud je odpověď nesprávná, zobrazí se " \*\*" " a znovu se zobrazí stejný otázka. To bude považováno za nesprávnou odpověď.
- Pokud stisknete , aniž byste zadali odpověď, zobrazí se správná odpověď a pak další otázka. To bude považováno za nesprávnou odpověď.
- 7. Pokračujte v odpovídání zadáním odpovědi a pak stiskem ENTER 8. Po skončení zkoušení stiskněte [ENTER] a zobrazí se počet správných odpovědí
- a procentní úspěšnost.

## e proconam doposnost.<br>9. Stiskem (ENTER) se vrátíte na úvodní obrazovku aktuálního zkouše

#### **Rozsahy otázek Math Drill**

Rozsah otázek pro jednotlivé typy operátorů:

- **Operátor sčítání:**  $0 + 0$ **" až**  $20 + 20$ **"**
- **Operátor odčítání: "0 − 0" až "20 − 20"; odpovědi jsou kladná čísla a 0**
- **President designals** of details the contract of the president of the contract of the space of the space of the space of the space of the space of the space of the space of the space of the space of the space of the space
- **÷ Operátor dělení**: "0 ÷ 1" až "144 ÷ 12"; odpovědi jsou kladná celá čísla 1 až 12 a 0, dělenci až 144 a dělitelé až 12
- **+−×÷ Různé operátory**: Zobrazují se otázky ze všech výše uvedených rozsahů **CHYBY A ROZSAHY VÝSLEDKŮ VÝPOČTU**

**Chyby**

Při překročení rozsahů výpočtu nebo pokusu o operaci, kterou z matematického<br>hlediska nelze provést, dojde k chybě. Pokud dojde k chybě, stiskem ⊆ (nebo  $\boxed{\blacktriangleright}$ ) se kurzor automaticky přesune na místo ve vzorci, na němž došlo k chybě. Upravte rovnici nebo ji stiskem <a> vymažte.

### **Kódy chyb a typy chyb**

ERROR 01: Syntaktická chyba

• Pokus o neplatnou operaci.

Příklad:  $2 (+) (-) 5 (-$ 

ERROR 02: Chyba při výpočtu

• Absolutní hodnota mezivýpočtu nebo konečného výpočtu je rovna nebo vyšší než 10100.

• Pokus o dělení nulou 0 (nebo pokud dal mezivýpočet nulovou hodnotu). • Překročení rozsahu výpočtu.

ERROR 03: Chyba vnoření

• Byla překročena maximální hloubka vnoření při výpočtu. (Kalkulačka má 10 vyrovnávacích pamětí pro čísla a 64 vyrovnávacích pamětí pro operátory).

ERROR 04: Chyba přetečení

• Více než 100 datových položek v režimu STAT.

#### **Upozornění**

Cannot delete! (Nelze smazat!)

• Vybranou položku nelze stiskem **BS** nebo (2ndF) DEL v editoru WriteView

vymazat.<br>Příklad: <u>(~)</u> 5 <u>→ Cx3 ( <</u> )

- V tomto příkladu smaže nejprve exponent a pak teprve můžete smazat závorky.
- Cannot call! (Nelze vyvolat!) • Položku uloženou v definovatelné paměti (D1 – D3) nelze vyvolat.
- Např. Pokusili jste se vyvolat statistickou proměnnou v režimu NORMAL.

Buffer full! (Plná vyrovnávací paměť!)

• Vzorec (včetně povelu k zahájení výpočtu) se nevejde do vstupní vyrovnávací paměti (159 znaků v editoru WriteView a 161 znaků v editoru Line). Vzorec nesmí být delší, než je kapacita vstupní vyrovnávací paměti.

**Rozsahy výpočtu** *23* **• V rámci uvedených rozsahů počítá tato kalkulačka s přesností ±1 v 10. číslici mantisy. V řadě za sebou jdoucích výpočtů se ale chyba kumuluje. (Totéž platí pro výsledky operací** *yx* **,** *<sup>x</sup>* **,** *n!***,** *ex* **,** *ln* **atd., které jsou ve skutečnosti výsledkem řady interně prováděných výpočtů.)**

**Kromě toho se chyba výpočtu kumuluje a zvětšuje v blízkosti zlomových bodů funkcí a singulárních bodů funkcí.**

• Rozsahy výpočtu: ±10–99 ~ ±9.999999999 × 1099 a 0.

Pokud je absolutní hodnota vstupních dat nebo mezivýpočet nebo konečný výsledek menší než 10–99, je při dalších výpočtech a na displeji použita hodnota 0.

**Zobrazení výsledků pomocí**  Výsledky výpočtu mohou být zobrazeny pomocí  $\sqrt{ }$ , pokud jsou splněny všechny níže

uvedené podmínky:

• Při zobrazení výsledků mezivýpočtů a celkového výpočtu ve formě:<br>  $\pm \frac{a\sqrt{b}}{c} \pm \frac{c\sqrt{d}}{d}$ 

• Pokud jsou všechny koeficienty v následujícím rozmezí: 1 ≤ a < 100; 1 < b < 1.000; 0 ≤ c < 100;

 $1 \le d < 1.000$ ;  $1 \le e < 100$ ;  $1 \le f < 100$ • Pokud mají mezivýpočty i celkový výpočet jeden nebo dva kořeny.

Poznámka: Výsledek dvou zlomkových kořenů, které obsahují  $\sqrt{\ }$ , bude převeden na společný jmenovatel.

## **VÝMĚNA BATERIÍ**

**Poznámky k výměně baterií** Nesprávná manipulace s bateriemi může způsobit únik elektrolytu nebo výbuch.

Dodržujte následující pokyny:

• Použijte baterii správného typu.

• Při instalaci otočte baterii na správnou stranu, podle značek.

• Baterie instalovaná z výroby se může vybít dříve než by odpovídalo životnosti udávané v technické specifikaci.

**Poznámka k vymazání obsahu paměti**<br>Při výměně baterie se vymaže obsah paměti. K vymazání paměti může také dojít při závadě nebo opravě kalkulačky. Všechny důležité údaje z paměti si zapište, pro případ, že by došlo k jejich vymazání.

#### **Kdy je nutno vyměnit baterii**

Pokud má displej slabý kontrast i po nastavení kontrastu nebo se po stisku klávesy<br> 20 za slabého osvětlení na displeji nic nezobrazí, je nutno baterii vyměnit.

## **Výstraha**

• Pokud ve výrobku ponecháte vybitou baterii, může unikající elektrolyt kalkulačku poškodit.

• Kapalina vytékající z poškozené baterie může v případě zasažení očí způsobit vážné poranění. V případě zasažení očí kapalinou vytékající z poškozené baterie oči vypláchněte čistou vodou a vyhledejte lékaře.

- V případě zasažení pokožky nebo oděvu kapalinou vytékající z poškozené baterie zasažená místa opláchněte čistou vodou.
- Pokud výrobek nebudete delší dobu používat, předejděte jeho poškozením únikem
- elektrolytu z baterie tím, že baterii vyjmete a uložíte na bezpečném místě.
- Nenechávejte ve výrobku vybitou baterii.
- 
- Baterie uchovávejte mimo dosah dětí. Nesprávná manipulace s bateriemi může způsobit výbuch.

# • Neodhazujte baterie do ohně, hrozí výbuch.

- **Výměna baterií 1. Vypněte kalkulačku stiskem** (2ndF) (OFF)
- 
- 2. Vyšroubujte šroubky. (Obr. 1) 3. O kousek odsuňte a pak zvedněte kryt baterií.
- 4. Vyjměte vybitou baterii vypáčením kuličkovým perem nebo jiným špičatým
- nástrojem. (Obr. 2)
- 5. Vložte novou baterii. Strana označená "+" musí mířit nahoru.
- 6. Vraťte na místo kryt baterií a šroubky. 7. Stiskněte spínač RESET (na zadní straně) špičkou kuličkového pera nebo
- podobným předmětem.
- 8. Nastavte kontrast displeje. Viz "Nastavení kontrastu displeje"
- Zkontrolujte, zda zobrazení na displeji vypadá jako na obrázku dolů. Pokud zobrazení není v pořádku, vyjměte baterii, znovu ji vložte a znovu zkontrolujte zobrazení.

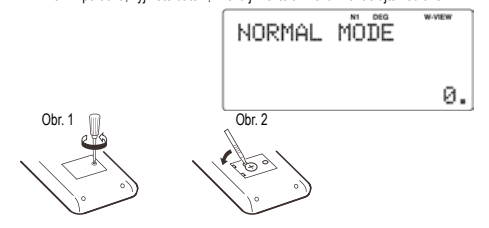

#### **Automatické vypnutí**

Tato kalkulačka se za účelem šetření baterií automaticky vypne, pokud není přibližně 10 minut stisknuto žádné tlačítko.

#### **SPECIFIKACE**

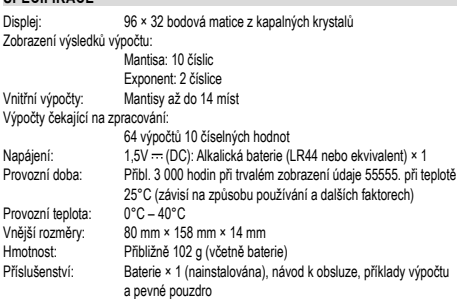

**VÍCE INFORMACÍ O VĚDECKÝCH KALKULAČKÁCH NAJDETE ZDE:**

http://www.sharp-calculators.com

http://www.moravia-consulting.com

# Informace o nakládání s tímto zařízením a jeho bateriemi SUS DIARRATINI S SUNO ZAIZBIRINI A JENO SAROKOVINI<br>CHCETE-LI SE ZBAVIT TOHOTO ZAŘÍZENÍ NEBO JEHO<br>BATERIÍ, NEPOUŽÍVEJTE BĚŽNÝ ODPADKOVÝ KOŠ!<br>NEVHAZUJTE JE DO OHNIŠTĚ! 1. V zemích Evropské unie<br>
1. V zemích Evropské unie<br>
Použitá elektrická a elektrická zařízení a baterie musí byt<br>
Použitá elektrická a elektrická zařízení a baterie musí byt<br>
schonem. To zajistí nakládání v souladu s živo 1. V zemích Evropské unie popřípadě olova (Pb).<br>Odevzdejte POUŽITÉ ZAŘÍZENÍ do míatního, obvykle obecního<br>Odevzdejte POUŽITÉ ZAŘÍZENÍ do míatního, obvykle obecního<br>podniku zabývajícího se sběrem odpadu, pokud je k dispozici. Předtím<br>odstraňte bater 2 V ostatních zemích mimo Evropskou unii 2. v ostatních zemění miniv Evropskou unii se na místní správní orgány,<br>Chcete li tento výrobek zlikvidovat, obratte se na místní správní orgány,<br>Které vás seznámí s vhodnou metodou likvidace. **ČESKY** V Evropě je reprezentová Výrobce: SHARP CORPORATION Sharp Electronics Europe Ltd. 1 Takumi-cho, Sakai-ku, Sakai City Osaka 590-8522, Japan

4 Furzeground Way, Stockley Park, Uxbridge, Middlesex, UB11 1EZ, U.K. http://www.sharp.eu Dovozce: MORAVIA Consulting spol.s r.o., Olomoucká 83, 627 00 Brno, Česká republika